# **Renewal of Permit for Auto Rickshaw cab**

| Stens | tο | he | fol | lowed | hv  | citizen. |
|-------|----|----|-----|-------|-----|----------|
| 21GD2 | LU | υE | IUI | ioweu | IJΨ | uiuzeii. |

• Visit the URL:

https://vahan.parivahan.gov.in/vahanservice/vahan/ui/statevalidation/homepage.xhtml

- Application Submission with Aadhar authentication or Mobile Number.
- Application Verification.
- Make Payment.
- After Completion of RTO verification/Approval.
- Print Permit.

# Procedure to Apply for Renewal of Permit (Auto Rickshaw):

## Step 1: Please visit the

URLhttps://vahan.parivahan.gov.in/vahanservice/vahan/ui/statevalidation/homepage.xhtml

**Step 2: Enter Your Vehicle Number and Proceed** 

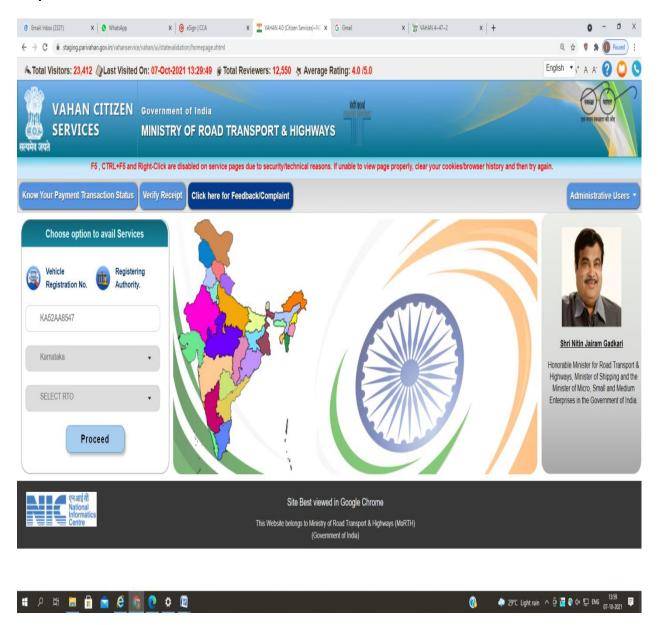

Step 3: Select other Services -> click on Apply for Permit

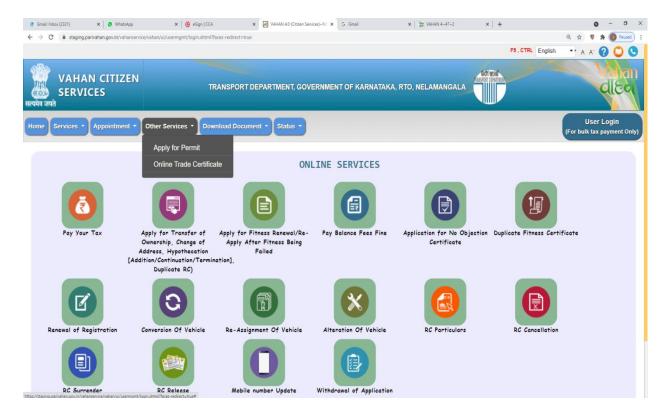

Step 4: Enter Vehicle Number and last Five digits of Chassis number and click on Proceed.

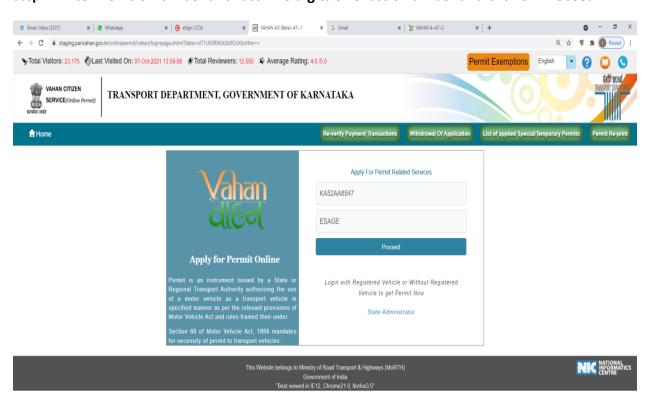

### **Step 5: Authenticate the service Using Aadhaar number or mobile Number:**

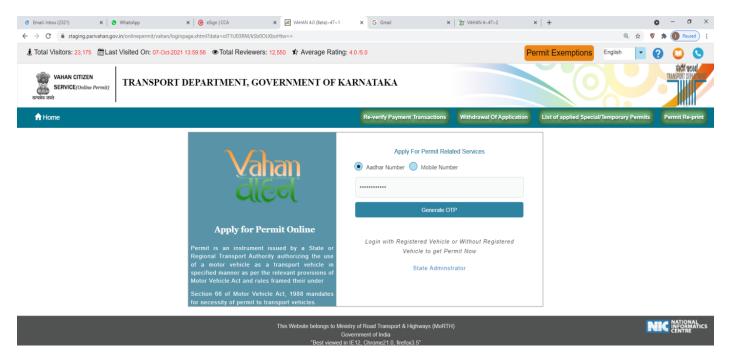

## Step 6:

- a) Using Aadhar number authentication, Enter Aadhaar Number and Click on generate OTP.
- b) OTP will be generated registered Aadhar mobile number and enter OTP and click on login.

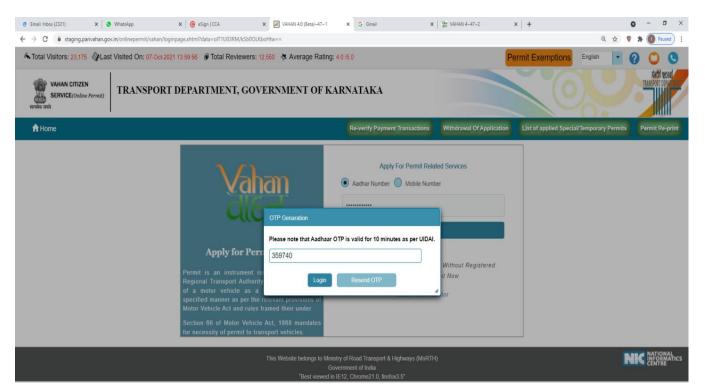

### **Step 7: Click on Proceed.**

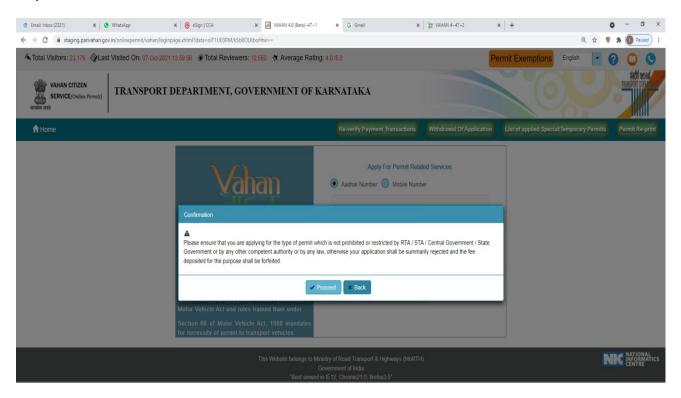

#### **Step 8: Apply for Renewal of permit.**

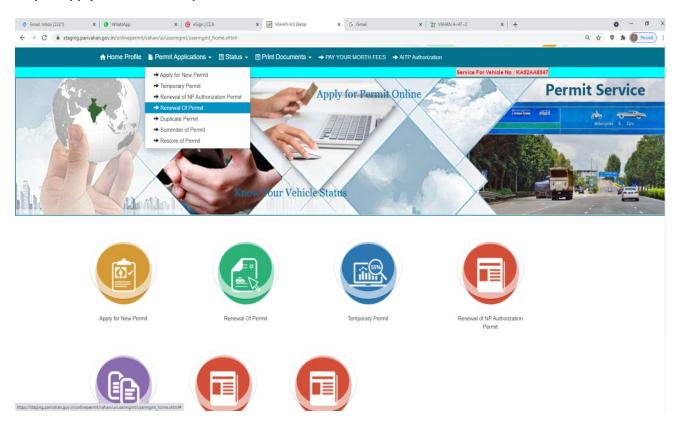

### Step 9: check the Permit details and click on Submit details.

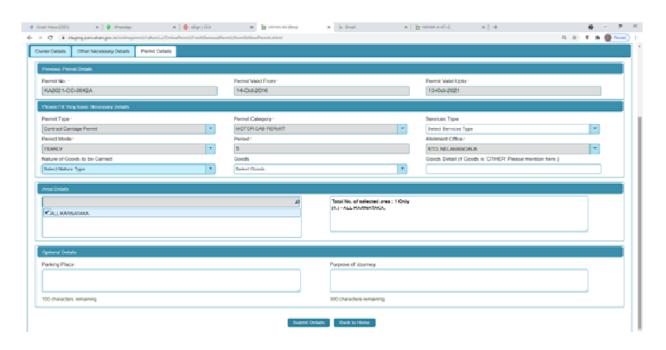

## Step 10: Application Number will be generated then Click on Verify now.

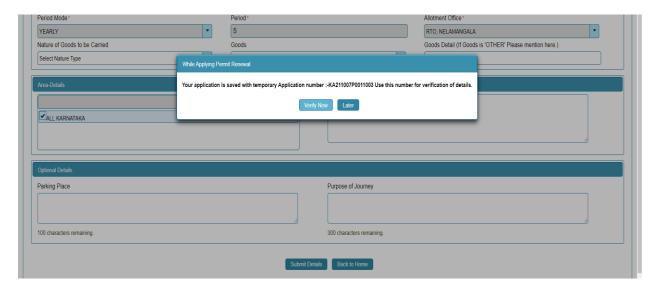

## Step 11 (a). Verify the application

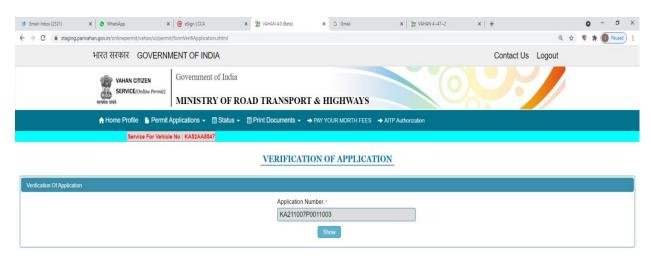

#### Step 11(b). Click on Submit details.

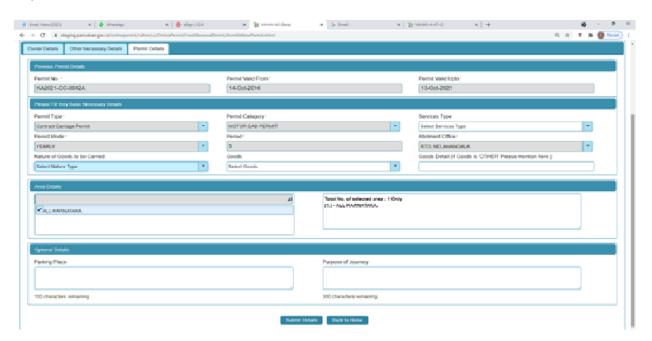

Step 12: a) Click Pay now.

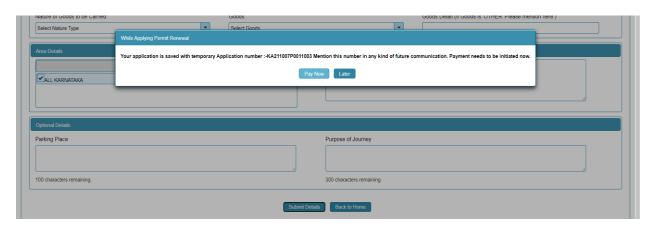

## b) Check Permit fees Details.

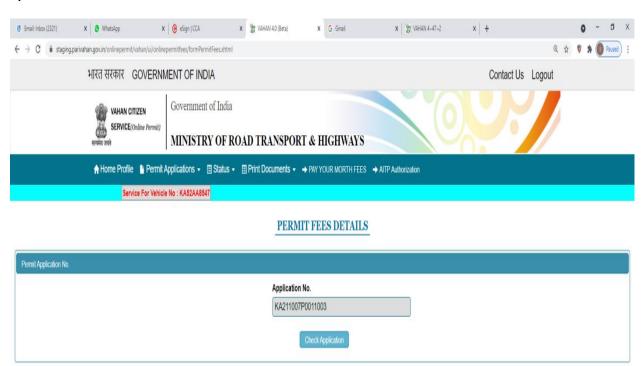

## Step 13: Click on Make Payment.

Step 14: a) Payment Page.

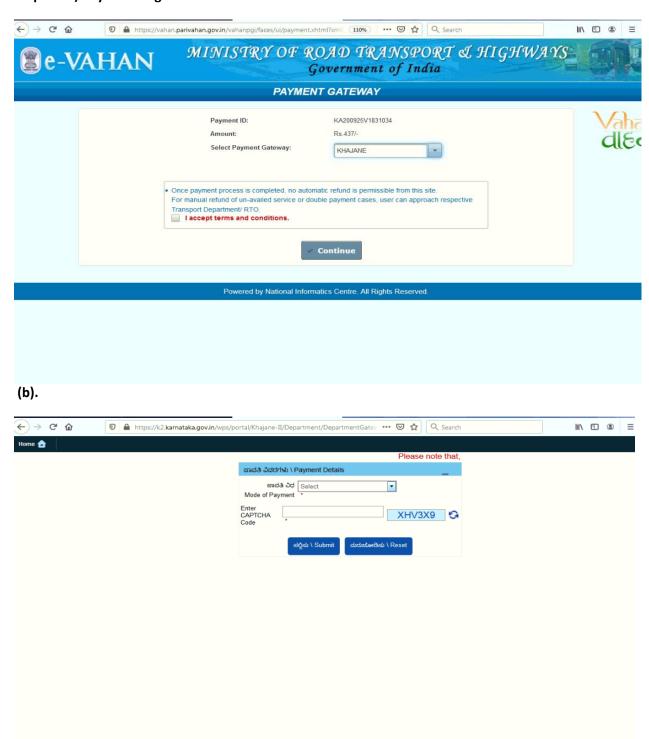

Step 15: After success Payment Fee Receipt will be generated.

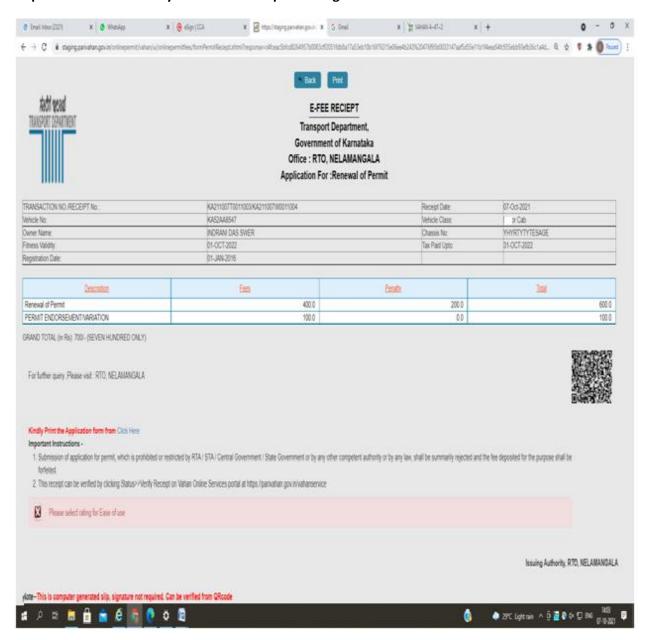

## Step 16: After Completion of RTO verification/Approval.

## Step 17 a) select Print documents -> Print Permits.

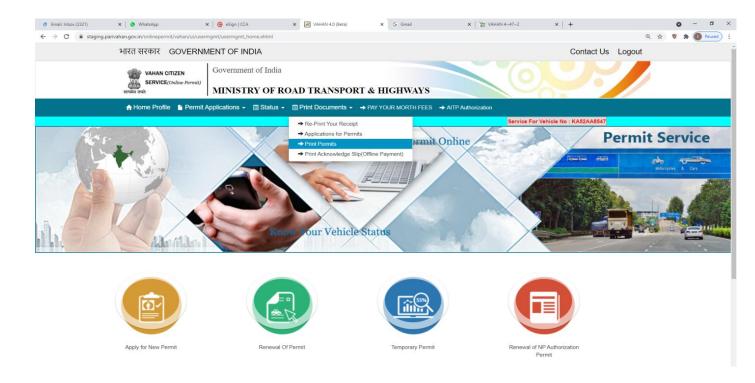

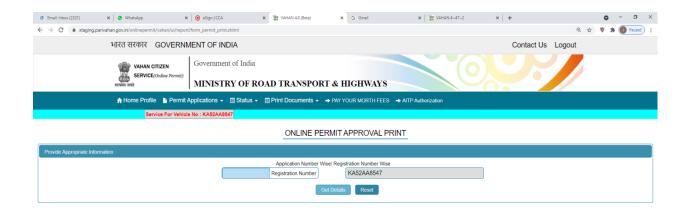

C)

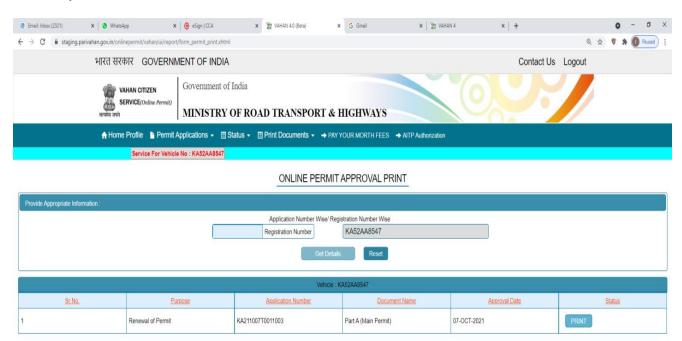

#### **Permit Print**

# ← → C # stagingparisahangov.in/colinepernit/sahan/u/pernitreports/CG/ernitPursAultml

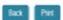

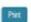

#### [RENEWAL OF PERMIT]

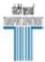

#### TRANSPORT DEPARTMENT, RTO, NELAMANGALA

#### PERMIT IN RESPECT OF CONTRACT CARRIAGE PERMIT PART-A

The Date of replacement of Vehicle under model condition of the Permit

1. Pemit No.

2. Name Of The Permit Holder

3. Father's Husband's Name (in case of Individual)

4. Permanent Address

(i) Registration Mark of the Vehicle

(ii) Make Model

(iii) Date of Registration

(v) Chassis Number (v) Engine Number

(vi) Class of Vehicle

(vii) No of Passangers to be carried including driver)

(vii) Fuel Type

6. Route Area for which permit is valid:

Region Covered:

7. Validity of the Permit:

8. Date of Replacement of Vehicle

9. Nature of Goods to be Carried

10. Parking Place

11. Purpose Of Journey

12. Rate of fare approved

13. This permit shall be subject to the conditions laid down in Section 84 of the Motor Vehicle Act, 1988.

14. Conditions of Permit.

Karnataka

FORM KMV 42

KA2021-CC-0042A NORAN DAS SWER

SADFSDF SDFFSDFSD , Kamataka Bangalore-596454

KA52AA8547

Toyota Kirloskar Motor Pvt Ltr COROLLA ALTIS 18 G (C)

01-Jan-2015 YHYRTYTYTESAGE

TENRTERNT

DIESEL

ALL KARNATAKA

From: 14-0at-2021 To: 13-0at-2026

Approved by STAIRTA

List Attached